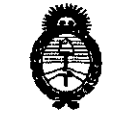

*,ftnáhub ah g¿¿* • *g?dáUá* ¿ *yt>dhrD4 ~U¿;'-<On¡,;f~&d'AJ Sy',A/:/It.sfY*

## **DISPOSICION N!4 <sup>9</sup> <sup>O</sup> 6**

1 0 JUL 2014

#### BUENOS AIRES,

VISTO el Expediente Nº 1-47-6368-14-0 del Registro de esta Administración Nacional de Medicamentos, Alimentos y Tecnología Médica (ANMAT), y

#### CONSIDERANDO:

Que por las presentes actuaciones TECNOIMAGEN S.A. solicita se autorice la inscripción en el Registro Productores y Productos de Tecnología Médica (RPPTM) de esta Administración Nacional, de un nuevo producto médico.

Que las actividades de elaboración y comercialización de productos médicos se encuentran contempladas por la Ley 16463, el Decreto 9763/64, y MERCOSUR/GMC/RES. NO 40/00, incorporada al ordenamiento jurídico nacional por Disposición ANMAT Nº 2318/02 (TO 2004), y normas complementarias.

Que consta la evaluación técnica producida por la Dirección de Gestión de Información Técnica.

Que consta la evaluación técnica producida por la Dirección Nacional de Productos Médicos, en la que informa que el producto estudiado reúne los requisitos técnicos que contempla la norma legal vigente, y que los establecimientos declarados demuestran aptitud para la elaboración y el control de calidad del producto cuya inscripción en el Registro se solicita.

Que los datos identificatorios característicos a ser transcriptos en los proyectos de la Disposición Autorizante y del Certificado correspondiente, han sido convalidados por las áreas técnicas precedentemente citadas.

Que se ha dado cumplimiento a los requisitos legales y formales que contempla la normativa vigente en la materia.

Que corresponde autorizar la inscripción en el RPPTM del producto médico objeto de la solicitud.

1

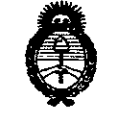

 $\mathcal{O}(9)$   $\mathcal{O}(10)$   $\mathcal{O}(10)$ 

*/£'u~*a£ *.9,;d¿ Y~a£W~ ~t'~-n 6.Yf"Médu¿"; .sfJfClt.sfy*

Que se actúa en virtud de las facultades conferidas por los Decretos N° 1490/92 Y 1271/13.

### Por ello; EL ADMINISTRADOR NACIONAL DE LA ADMINISTRACIÓN NACIONAL DE MEDICAMENTOS, ALIMENTOS Y TECNOLOGÍA MÉDICA

#### DISPONE:

ARTÍCULO 10.- Autorízase la inscripción en el Registro Nacional de Productores y Productos de Tecnología Médica (RPPTM) de la Administración Nacional de Medicamentos, Alimentos y Tecnología Médica del producto médico de marca MINDRAY, nombre descriptivo Sistema de Monitoreo Central y nombre técnico Sistemas de Monitoreo Fisiológico de acuerdo a lo solicitado por TECNOIMAGEN S.A. , con los Datos Identificatorios Característicos que figuran como Anexo 1de la presente Disposición y que forma parte integrante de la misma.

ARTÍCULO 20.- Autorízanse los textos de los proyectos de rótulo/s y de instrucciones de uso que obran a fojas 3 y 4 a 18 respectivamente, figurando como Anexo II de la presente Disposición y que forma parte integrante de la misma.

ARTÍCULO 30.- Extiéndase, sobre la base de lo dispuesto en los Artículos precedentes, el Certificado de Inscripción en el RPPTM, figurando como Anexo III de la presente Disposición y que forma parte integrante de la misma.

ARTÍCULO 4°.- En los rótulos e instrucciones de uso autorizados deberá figurar la leyenda: Autorizado por la ANMAT, PM-l07S-88 , con exclusión de toda otra leyenda no contemplada en la normativa vigente.

ARTÍCULO 5º.- La vigencia del Certificado mencionado en el Artículo 3º será por cinco (5) años, a partir de la fecha impresa en el mismo.

ARTÍCULO 60.- Regístrese. Inscríbase en el Registro Nacional de Productores y Productos de Tecnología Médica al nuevo producto. Por Mesa de Entradas notifíquese al interesado, haciéndole entrega de copia autenticada de la

•

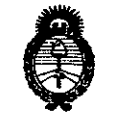

Ministerio de Salud Secretaria de Políticas Regulación e Institutos A.N.M.A.T.

# DISPOSICIÓN N. 4906

presente Disposición, conjuntamente con sus Anexos I, II y III. Gírese a la Dirección de Gestión de Información Técnica a los fines de confeccionar el legajo correspondiente. Cumplido, archívese PERMANENTE.

Expediente Nº 1-47-6368-14-0 6 DISPOSICIÓN Nº  $490$  $mk$ 

**CARLOS CHIALE** n۴ Administrador Nacional A.N.M.A.T.

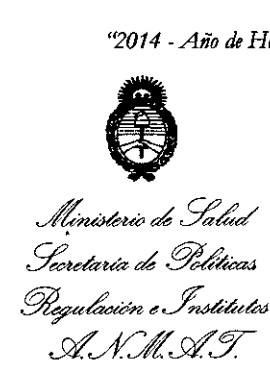

#### . ANEXO I

DATOS IDENTIFICATORIOS CARACTERÍSTICOS del PRODUCTO MÉDICO inscripto en el RPPTM mediante DISPOSICIÓN ANMAT Nº **4. 0.0.6** 

Nombre descriptivo: Sistema de Monitoreo Central.

Código de identificación y nombre técnico UMDNS: 12-636 - Sistemas de Monitoreo Fisiológico.

Marca(s) de (los) producto(s) médico(s): MINDRAY.

Clase de Riesgo: Clase III.

Indicación/es autorizada/s: El sistema central de monitorización (CMS) Hypervisor IV está pensado para realizar la monitorización centralizada de información referente a constantes vitales desde varios monitores o transmisores telemétricos a través de una LAN con cable o inalámbrica en hospitales e instituciones médicas.

No está destinado a uso doméstico.

Modelo: Hypervisor IV

Período de vida útil: 5 años.

Condición de venta: Venta Exclusiva a Profesionales e Instituciones Sanitarias.

Nombre del fabricante: Shenzhen Mindray Bio-medical Electronics Co., Ltd. Lugar/es de elaboración: Mindray Building, keji 12th Road South, Hi-tech Industrial Park, Nanshan, Shenzhen 518057, P. R. China.<br>Expediente Nº 1-47-6368-14-0.

Expediente Nº 1-47-6368-14-0.<br>DISPOSICIÓN Nº  $\bf 490\,6$ 

Dr. GABLOS CHIALE **Adm nlstrador Nacional'**  $A.N.M.A.T.$ 

"2014 - Año de Homenaje al Almirante Guillermo Brown, en el Bicentenario del Combate Naval de Montevideo"

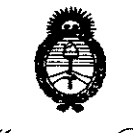

Ministerio de Salud Secretaria de Políticas Regulación e Institutos A. N.M. A.T.

#### ANEXO II

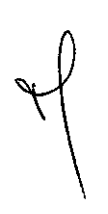

TEXTO DEL/LOS RÓTULO/S e INSTRUCCIONES DE USO AUTORIZADO/S del PRODUCTO MÉPICO Corripto en el RPPTM mediante DISPOSICIÓN ANMAT Nº

Dr. CARLOS CHIALE Administrador Nacional  $A.N.M.A.T.$ 

4906

#### PROYECTO DE ROTULO Anexo III.B - Disposición ANMAT N° 2318/02 (T.O. 2004)

#### FABRICADO POR:

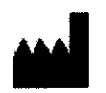

 $\bullet$ 

J.

٠,

Shenzhen Mindray Bio-medical Electronics Co., Ltd. • Mindray Building, Keji 12th Road South, Hi-tech Industrial Park, Nanshan, Shenzhen 518057, P. R. China.

#### IMPORTADO POR:

TECNOIMAGEN S.A. Galicia 1627- CP (1416), Ciudad Autónoma de Buenos Aires, Argentina

# **Sistema de Monitoreo Central**

### **MINDRAY**

## **Hypervisor VI**

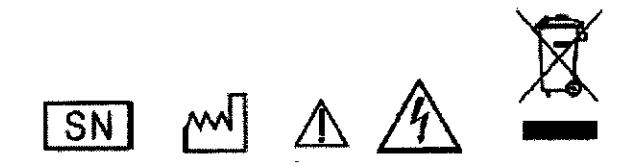

DIRECTOR TECNICO: Ing. Fernando Cadirola. M.N. 5692

#### AUTORIZADO POR LA A.N.M.A.T. PM-1075-88

"Venta exclusiva a profesionales e instituciones sanitarias"

TECNOIM SEN 5.A. valeria Villayerde Apgael

TECNO\_IMAGEN\_S.A.<br>Bioing. Cadirola Fernando Director Tecnico f,1.N. 5692

#### ANEXO B

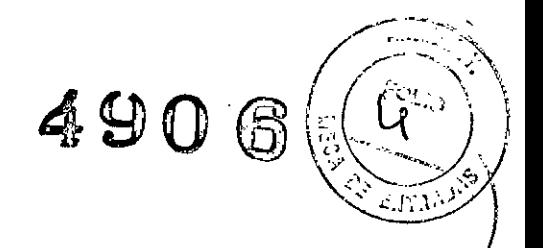

#### INSTRUCCIONES DE USO

3.1. Las indicaciones contempladas en el ítem 2 de éste reglamento (Rótulo),

salvo las que figuran en los item 2.4 y 2.5.

#### FABRICADO POR:

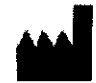

**....... 1** Shenzhen Mindray Bio-medical Electronics Co., Ud. AA Mindray Building, Keji 12th Road South, Hi-tech Industrial Park Nanshan, Shenzhen 518057, P. R. China.

### IMPORTADO POR:

TECNOIMAGEN S.A. Galicia 1627- CP (1416), Ciudad Autónoma de Buenos Aires, Argentina

### **Sistema de Monitoreo Central**

### **MINDRAY**

## **Hypervisor VI**

DIRECTOR TECNICO: Ing. Fernando Cadirola. M.N. 5692

#### AUTORIZADO POR LA A.N.MAT. PM-1075-88

3.2. Las prestaciones contempladas en el item 3 del Anexo de la Resolución GMC N" *72/98* que dispone sobre los Requisitos Esenciales de Seguridad y Eficacia de los Productos Médicos y los posibles efectos secundarios no deseados;

#### **Sequridad**

Información de seguridad

#### PELIGRO

Indica un peligro inminente que, si no se evita, podría provocar graves lesiones o, incluso, la muerte.

#### AVISO

Indica un peligro potencial o una práctica que compromete la seguridad y que, si no se evita, podria provocar graves lesiones o, incluso, la muerte.

*NOI ..* ~EN S.A. Villaverde *APOd.e* da aleria

TECNO IMAGEN S, A.<br>Bioing. Cadirola Fernando Director Técnico hU~. 5692

 $\mathbf{I}$ 

### $\mathsf{Prec}$ AUCIÓN  $\left(\left(\begin{array}{c} \zeta^{-3} \end{array}\right)\right)$

Indica un posible peligro o una práctica que compromete la seguridad y que, si no, se evita, puede producir lesiones o daños materiales leves.

#### NOTA

Ofrece sugerencias de aplicación u otra información de utilidad para garantizar que se saca el máximo partido al producto.

#### Peligros

No existen peligros relativos al producto en general. Se puede dar una indicación de "Peligro" en las secciones respectivas de este manual de funcionamiento.

#### **AVISO**

- Este dispositivo sólo deben manejarlo profesionales clínicos cualificados y con la formación pertinente.
- Es importante que el hospital o la organización que utiliza este dispositivo lleven a cabo un plan de funcionamiento y mantenimiento adecuado. De lo contrario, pueden producirse averias en el dispositivo o lesiones personales.
- El dispositivo está pensado sólo para su uso por parte de profesionales clínicos o bajo su supervisión. Sólo deben utilizarlo personas que hayan recibido la formación adecuada sobre su uso. Nadie que carezca de autorización o formación debe realizar ninguna operación con el dispositivo.
- Las curvas, parámetros fisiológicos y alarmas mostradas en la pantalla del CMS son exclusivamente para referencia del médico y no se pueden usar directamente como base del tratamiento clínico. Antes de aplicar un tratamiento invasivo o traumático a un paciente, debe ir al monitor correspondiente para confirmar los resultados que ha obtenido con el CMS.
- Si alguno de los valores mostrados en la pantalla del CMS es anómalo o cuestionable, determine en primer lugar las constantes vitales del paciente mediante un método alternativo y, a continuación, verifique que el CMS y el monitor están funcionando correctamente.
- El CMS es un dispositivo de información médica. Use sólo dispositivos como el teclado y el ratón para efectuar las operaciones normales y no toque ni desarme ningún otro componente, sobre todo la fuente de alimentación; de lo contrario se pueden producir lesiones personales.
- El ordenador que ejecuta el software del CMS debe cumplir la normativa local aplicable. El CMS tiene por finalidad exclusiva conectar nuestros monitores. Conectar monitores procedentes de otros fabricantes puede provocar que los valores mostrados en el CMS sean imprecisos.
- La vida útil del CMS depende de su hardware, de manera que se deben evitar los golpes, colisiones o caidas del equipo mientras se maneja el ratón, el teclado y el ordenador; de lo contrario, la vida útil del equipo se reducirá.
- Los componentes del CMS, como el teclado y el ratón, pueden contaminarse con cualquier microorganismo durante el transporte, el almacenamiento o el uso.
- Antes de sacarlos de su embalaje, debe inspeccionar que éste no aparezca dañado. Si detecta algún tipo de daño, póngase en contacto de inmediato con el responsable de la entrega del producto o con nuestra empresa.
- El CMS puede construir una red de área local inalámbrica (WLAN) conectando los monitores. Cuando se transmiten datos con señales de radiofrecuencia inalámbricas (RF), éstas pueden interferir en el medio o en el uso de otros equipos. Por tanto, el equipo de RF inalámbrico debe cumplir con las normativas CE, FCC, y con otros estándares y normativas locales relevantes.
- Cuando el CMS está transmitiendo datos mediante señales de RF, se pueden perder datos del paciente debido a la interferencia de otras señales de RF.

TEONOIMAGEN S.A. **Illaverde** 

TECNØIMAGEN S.A. Bioing. Catifola Fernando (MI,thi, ¡'(.>t;íl:CO litl.5692

2

/

 $4906 /$ 

. . . . .  $\mathscr{Y}$ 

#### Advertencias de seguridad PRECAUCIÓN.

- Los hospitales que no dispongan de un suministro eléctrico estable deben usar ~~' *.'~:\~,J'* unidades de alimentación ininterrumpida (SAI) para alimentar al CMS. Cuando seproduzca un fallo de alimentación, el sistema debe apagarse conforme al siguiente procedimiento de apagado antes de apagar el SAl. Si se produce un fallo de alimentación repentino en el sistema, es posible que, después del fallo, el sistema no funcione correctamente o que incluso este fallo cause algún daño grave en el sistema.
- No inicie ni transporte nunca el sistema en un estado distinto del indicado o el equipo se puede averiar. No asumimos ninguna responsabilidad por tales daños,
- Se debe ajustar la hora del sistema antes de poner en uso el CMS, Si se modifica la hora del sistema con éste en funcionamiento, los datos almacenados pueden perderse o se puede interrumpir la comunicación de la red,
- Asegúrese de usar únicamente papel térmico para el registrador; de lo contrario, el registrador puede realizar registros de mala calidad, o puede quedar inutilizable o bien el cabezal de impresora del que dispone puede quedar dañado.
- El CMS es capaz de conectar hasta 32 monitores y transmisores de telemetría.
- El cable que conecta el monitor al concentrador o a la central de conexiones no debe superar los 100 m; si la longitud es superior, se puede producir una sobrecarga en la red o las señales de la red pueden ser débiles, con los consiguientes errores durante la transmisión o presentación de datos,
- La unidad central del CMS se debe someter a mantenimiento cada tres o seis meses, Su funcionamiento continuo y prolongado puede dar lugar a fallos del sistema operativo,
- En la unidad central del CMS se debe instalar con el sistema operativo original de Microsoft Windows y los programas estándar de actualización, como los service packs. La instalación de software ilegal puede dar lugar a un funcionamiento anómalo o incorrecto del sistema operativo.
- Si utiliza el sistema operatívo Windows@ XP@ Professional Embedded, asegúrese de que sólo se utiliza para el software del CMS y no para otros fines, como el uso para oficina o para actividades de ocio, El Microsoft Office que ha instalado sólo se utilizará para el software del CMS,
- El uso de la función "Mostrar escritorio" en Windows está prohibido. La instalación o el uso de otro software no suministrado por Mindray están prohibidos, El software no probado o verificado por Mindray puede provocar la inestabilidad del sistema, Mindray no asume ninguna responsabilidad por ello,
- Si está instalado el sistema operativo Windows@ XP@ Professional Embedded, no utilice el sistema hasta que haya leído el acuerdo de licencia de usuario final ("EULA"). Cualquier uso del sistema constituirá su acuerdo con el EULA.
- Cuando imprima datos con una impresora externa, asegúrese de seguir las instrucciones correspondientes de esta impresora. En caso de producirse algún problema durante la impresión, consulte las instrucciones de la impresora,
- Para garantizar la seguridad y la estabilidad de la red, la LAN que conecta el CMS y los monitores deberla ser una red cerrada no conectada a Internet ni a otras redes externas.

#### **NOTA**

- Conserve el manual cerca del CMS, de manera que pueda acceder cómodamente a él cuando sea necesario.
- Colóquelo en un lugar donde no obstaculice la visualización de la pantalla del CMS ni el acceso para las funciones de operación y mantenimiento del sistema,

ť.

TECNOIMAGEN S.A. Valeria *|*V∥laverde<br>\\_Apoderada Apode

3 O IMAGEN S.A. Bioing. Cadifola Fernando Elirt,clnt -¡\:-cnico ti N: 569P

. .('""-,' ~'\

# 4906

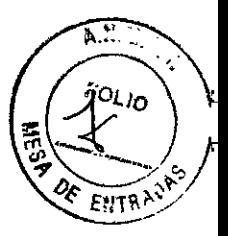

### Símbolos del equipo

#### **NOTA**

Es posible que algunos símbolos no aparezcan en todos los equipos.

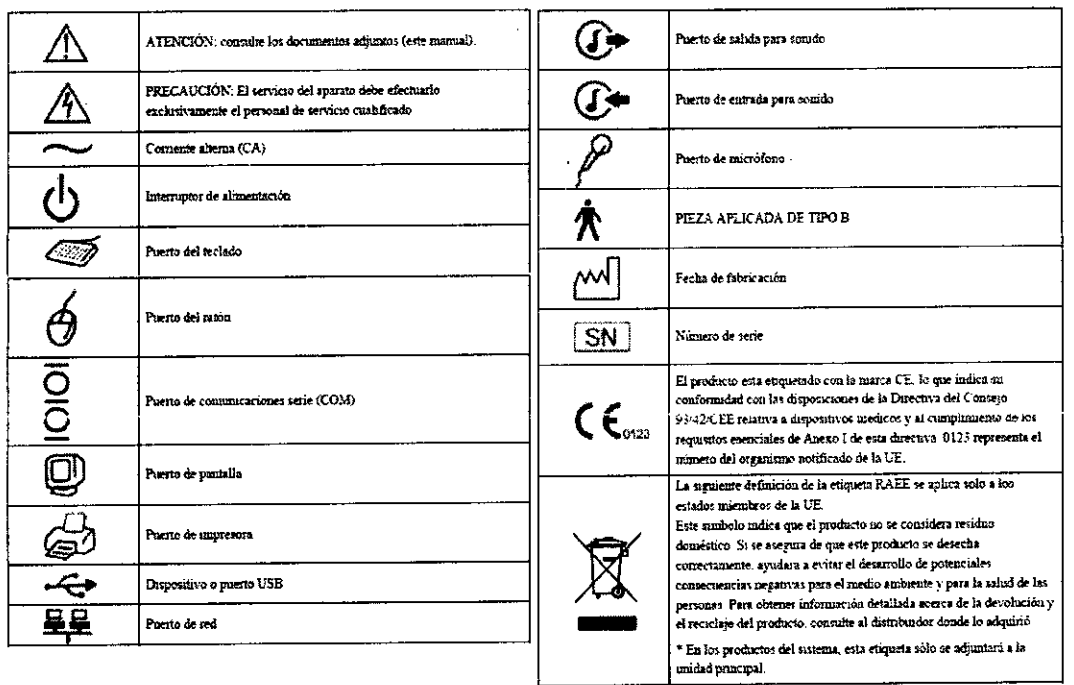

- Este dispositivo está destinado a personal médico y de enfermería cualificado para su uso en los lugares especificados. Nadie que carezca de autorización o formación debe realizar ninguna operación con el dispositivo.
- Las curvas, parámetros fisiológicos y alarmas mostradas en la pantalla del CMS son exclusivamente para referencia del médico y no se pueden usar directamente como base del tratamiento clínico.
- Si alguno de los valores mostrados en la pantalla del CMS es anómalo o cuestionable, determine en primer lugar los signos vitales del paciente mediante un método alternativo y, a continuación, verifique que el CMS y el transmisor telemétrico estén funcionando correctamente.

#### **Contraindicaciones**

Ninguna.

#### **NOTA**

- Si el CMS tiene sólo un conector USB, está pensado para conectar sólo la mochila USB. De lo contrario, el sistema quizás no arranque. Si el CMS tiene más de un conector USB, uno debe destinarse a la mochila USB y el resto puede utilizarse para otros fines.
- La mochila USB se utiliza para configurar funciones opcionales del sistema que pueden ser diferentes para CMS diferentes, de modo que no deben cambiarse las mochilas USB.
- Si ha perdido la mochila USB, póngase en contacto con nosotros para obtener una nueva.

Este manual está escrito teniendo en cuenta la configuración completa del equipo. Parte de su contenido puede no ser aplicable a su sistema.

TECNOIMAGEN S.A. Lic. Valeria Villaverde Apodera*d*ia

6 IMAGEN S.A. TEC Biomg. Cadirola Fernando Director Tecnica **M.N. 5692** 

El entorno en que se instala el CMS debe estar libre de ruidos, vibraciones, polvo, y de exposición a sustancias corrosivas, inflamables y explosivas. Si el CMS se instala en un armario, se debe dejar espacio suficiente en la parte anterior y posterior para que su manejo, reparación y la realización del mantenimiento sean cómodos. Además, y con el fin de disponer de una buena ventilación, el CMS debe disponer de un espacio libre minimo de 5 cm (2 pulgadas) a su alrededor.

Cuando el CMS se desplaza de un lugar a otro, se puede producir condensación como resultado de la diferencia de temperatura y de humedad. En este caso, nunca inicie el sistema antes de que desaparezca la condensación.

#### **Requisitos de alimentación eléctrica**

Cada uno de los componentes del CMS debe recibir corriente exclusivamente de la fuente de alimentación especificada.

Para proteger al personal del hospital frente a choques eléctricos, las carcasas del CMS (incluida la unidad central y las pantallas) y del registrador deben tener conexiones a tierra adecuadas. La unidad central del CMS se suministra con un cable trifásico, que se debe conectar correctamente a una toma trifásica con una toma de tierra correcta. Si no se dispone de una toma trifásica con toma de tierra, consulte con el electricista del hospital.

#### **AVISO**

- Asegúrese de que el entorno de trabajo y la fuente de alimentación del CMS satisfacen los requisitos especificados, ya"que de lo contrario se podrian producir situaciones inesperadas, como averias en el equipo.
- Se debe seleccionar la fuente de alimentación adecuada para el ajuste del voltaje de alimentación del sistema, ya que de lo contrario se pueden producir averías graves en el equipo.
- No use nunca un adaptador trifásico a bifásico con ninguna unidad del CMS.

#### **NOTA**

En el modo pantalla única, puede verse un máximo de 16 monitores. Si el número de monitores conectados a CMS es superior a 16 pero inferior a 32, le recomendamos que utilice el modo pantalla doble.

#### **AVISO**

- Si los monitores conectados al CMS son más que las ventanas de paciente que pueden mostrarse en la pantalla, algunos monitores se mostrarán en la ventana de paciente no simultáneo, en la que sólo puede mostrarse el estado de la alarma.
- Para ver las curvas y los parámetros de un paciente no simultáneo, puede cambiar a la ventana de paciente simultáneo.

#### **NOTA**

- Si hace clic directamente en el botón Admit pacient antes de introducir información del paciente, esta zona quedará en blanco. En este caso, puede modificar la información del paciente consultando el apartado 5.2Modificación de los datos del paciente.
- Si no hay ningún monitor en línea, se mostrará un mensaje de alarma "Nue cam en Un".
- En la LAN, un monitor puede ser admitido por cualquier CMS (pero sólo por uno).

TECNOIMAGAN S.A. Lic. Valeria Villaverde Apoderad<sup>A</sup>

5 TECNO IMAGEN S.A. Bioing. Cadirola Fernando Directór T6r.nico U,N.5692.

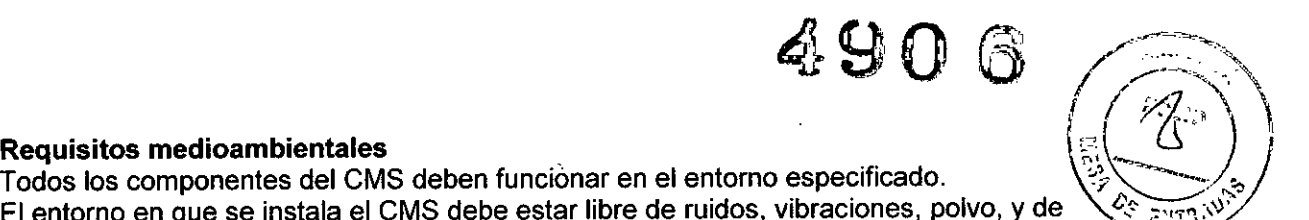

#### **NOTA**

• Si ha cambiado la categoria del paciente mediante el CMS, la categoria paciente cambia también en el monitor.

490

#### **PRECAUCiÓN**

• Elimine algunos de los datos de los pacientes dados de alta cuando aparezca "Espacio de alta de pacientes casi lleno. Borre algunos pacientes dados de alta." en el área de indicaciones del sistema. De lo contrario, el sistema eliminará de forma automática algunos de los datos dados de alta anteriormente cuando el espacio de almacenamiento de pacientes dados de alta esté lleno.

#### **NOTA**

• Si no se ha dado de alta al paciente de la cama de destino, al seleccionar "Dar de alta paciente de cama destino con datos guardados" y transferir a un paciente, se le dará de alta de forma automática. En este caso, asegúrese de que la cama de destino del paciente puede dejarse vacía antes de transferir a un paciente a ella.

#### **NOTA**

- La transferencia de un paciente y la combinación con los datos del paciente de la cama de destino pueden hacer que se pierdan algunos datos si la hora del sistema del CMS de origen y del CMS de destino no es coherente.
- Cuando se transfiere a un paciente de una cama a otra, el CMS interrumpirá la monitorización de cabecera de forma temporal. No obstante, la continuación o no con la monitorización del paciente depende de la decisión que tome el médico.

#### **NOTA**

- Puesto que una ventana de paciente no simultáneo no ofrece ondas ni parámetros al personal médico, no se debe utilizar para la monitorización de pacientes.
- El usuario puede ajustar la distribución de la vista en cualquier momento a fin de restaurar las ventanas de pacientes no simultáneos por ventanas de pacientes simultáneos, y poder ver así las ondas y los parámetros en tíempo real.

#### **NOTA •**

- En el modo pantalla única, el CMS utiliza la mitad ínferior de la pantalla para alojar la visualización de "Ver cama".
- En el modo pantalla doble, el CMS utiliza la pantalla secundaria para alojar la visualización de "Ver cama".

#### **AVISO**

• Antes de iniciar una medición PNI mediante un monitor de cama en el lateral del CMS, asegúrese de que el tipo de paciente configurado en el monitor de cama es correcto y que el manguito de PNI sea el adecuado.

#### **NOTA**

• Para obtener más información sobre las alarmas, consulte el manual de funcionamiento del monitor.

#### **AVISO**

- Las alarmas auditivas y visuales suministradas por el CMS cumplen la normativa 60601-1-8. El hospital o institución que use el CMS debe ofrecer la formación adecuada a las personas que lo vayan a usar.
- Cuando varios pacientes muestran alarmas simultáneas de distinta prioridad, el sistema seleccionará las de mayor prioridad y emitirá los tonos de alarma correspondientes.

*OO"""""T <sup>6</sup>* TECNOIMAGEN S.A.<br>Lid Valeria Millaverde TECNÚ LIGEN S.A **Apodera Millaverde**<br>
Apoderada Ferlando<br>
Apoderada Ferlando Ferlando Ferlando Ferlando Ferlando Ferlando Ferlando e de Alemando e de A Director Técnico  $1:1:N: 5592$ 

 $490.6$ 

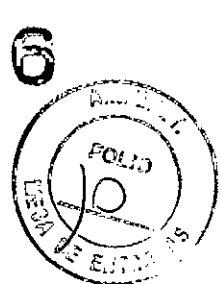

- o Cuando el sistema esté establecido en "silencio", no se emitirán los tonos de  $\int f_1^p$ <sup>p</sup>o $q_{i,j}$ . alarma. Si se produce una nueva alarma, el estado de silencio finaliza automáticamente. También se puede cancelar el estado de silencio de forma manual. Para obtener más detalles, consulte 8.10Silencio del sistema CMS.
- o En la hoja de ficha "Alarma" del menú Ajus usuar, puede seleccionar la casilla de " , :.. verificación "Alarma des" para activar o desactivar el sonido de la alarma.
- o Utilice esta función con precaución. Si "Alarma des" se encuentra seleccionado, el CMS apagará el tono de alarma de forma permanente y no generará ninguna alarma sonora, aun cuando se produzca una nueva alarma.

#### **NOTA**

- La configuración de alarma de un parámetro se controla de forma bidireccional, es decir, si el conmutador de alarma de un parámetro está establecido en "Des", pasará a "Des" en el monitor.
- Asegúrese de que los ajustes de límite de alarma son apropiados para el paciente. Si los limites de alarma se ajustan con valores extremos, es posible que el sistema de alarmas no sea eficaz. .

#### AVISO

Asegúrese de especificar los valores de parámetros correctos. Antes de utilizar los cálculos que aparecen en pantalla, el usuario debe comprobar que son correctos. No nos hacemos responsables de los resultados obtenidos al efectuar operaciones y especificar valores incorrectos.  $\ddot{\phantom{a}}$ 

#### **NOTA**

Tome precauciones al realizar la copia de seguridad y recuperación de la base de datos. El CMS se apagará automáticamente.

#### PRECAUCiÓN

o La base de datos recuperada sobrescribe la base datos actual. Compruebe si necesita hacer una copia de seguridad de la base de datos actual antes de recuperarla.

3.3. Cuando un producto médico deba instalarse con otros productos médicos o conectarse a los mismos para funcionar con arreglo a su finalidad prevista, debe ser provista de información suficiente sobre sus características para identificar los productos médicos que deberán utilizarse a fin de tener una combinación segura;

#### AVISO

El ordenador que ejecuta el software del CMS debe cumplir la normativa local aplicable. El CMS tiene por finalidad exclusiva conectar nuestros monitores. Conectar monitores procedentes de otros fabricantes puede provocar que los valores mostrados en el CMS sean imprecisos.

#### PRECAUCiÓN

- En la unidad central del CMS se debe instalar con el sistema operativo original de Microsoft Windows y los programas estándar de actualización, como los service packs. La instalación de software ilegal puede dar lugar a un funcionamiento anómalo o incorrecto del sistema operativo.
- Si utiliza el sistema operativo Windows® XP® Professional Embedded, asegúrese de que sólo se utiliza para el software del CMS y no para otros fines, como el uso para oficina o para actividades de ocio. El Microsoft Office que ha instalado sólo se utilizará para él software del CMS.

ECNOZIMÁGEN S.A. . Valeria Willaverde Apoce<sub>dada</sub>

 $TEON\beta$  in  $DSEN$   $S.A$ Bioing, Cadirola Fernando Director Tccnico M.N. 5592

 $\overline{7}$ 

- 490 6*;::::-:"2'A* El uso de la función "Mostrar escritorio" en Windows está prohibido. La instalación  $\bigwedge_{i} \bigwedge_{i \in J}$ o el uso de otro software no suministrado por Mindray están prohibidos. El software:  $\mid$  / El uso de la función "Mostrar escritorio" en Windows está prohibido. La instalación<br>o el uso de otro software no suministrado por Mindray están prohibidos. El software:<br>no probado o verificado por Mindray puede provocar l no probado o verificado por Mindray puede provocar la inestabilidad del sistema.<sup>2</sup><br>*Mindray no asume ninguna responsabilidad por ello.*
- Si está instalado el sistema operativo Windows® XP® Professional Embedded, no utilice el sistema hasta que haya leido el acuerdo de licencia de usuario final ("EULA"). Cualquier uso del sistema constituirá su acuerdo con el EULA.

#### **Registro**

Tal y como se muestra en la figura siguiente, el CMS se puede equipar con un registrador térmico que, provisto de una fuente de alimentación independiente, se conecta a la unidad central a través de la interfaz general.

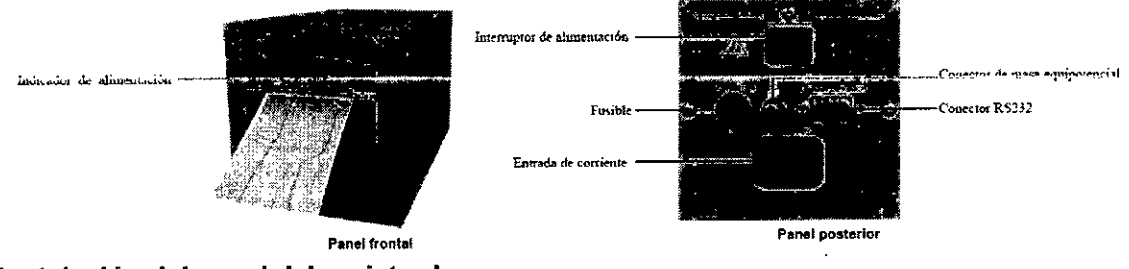

#### Instalación del papel del registrador AVISO

- Asegúrese de usar únicamente papel térmico estándar (de 50 mm) para el registrador, de lo contrario éste puede generar registros de mala calidad o quedar inutilizable, o bien el cabezal de impresión puede quedar dañado.
- Tenga cuidado para evitar dañar el cabezal de impresión cuando instale papel de registro. No abra nunca la palanca del papel situada en la esquina superior izquierda del registrador a menos que vaya a sustituir el papel o corregir algún problema.

#### Visor del CMS

#### Funciones

El software del Visor del CMS es un programa utilizado para ver un único paciente conectado al CMS de destino\_ Es independiente del *sistema central de monitorización HYPERVISOR VI* y puede instalarse y ejecutarse por separado. Tiene una IU y funciones similares con la ventana *Ver* otros del CMS. El *Visor* del CMS tiene como único fin la navegación, y no puede utilizarse para configurar y controlar el CMS ni el monitor de destino.

Para ver los requisitos básicos del equipo donde se ejecute el *Visor* del CMS, consulte la sección A.2 Requisitos básicos para la plataforma del *Visor* del CMS para conocer la Plataforma del *Visor* del CMS. .

#### NOTAS

• El *Visor* del CMS y el software del sistema CMS no pueden instalarse en el mismo equipo\_

#### Instalación y ejecución

Para instalar el *Visor* del CMS, haga doble clic en el archivo de instalación "Setup.exe" y siga las indicaciones del Asistente de instalación.

Una vez completada la instalación, puede hacer doble clic en el acceso directo del Visor del CMS del escritorio de Windows para ejecutarlo.

El Visor del CMS puede ejecutarse directamente sin la autorización de la mochila USB.

TECNOIMAGEN S.A. Valeria Villaverde Lic. Apoder

8 TECNO INIAGEN S.A. Bioing. Cadirola Fernando Director Técnico IA:4: 5592

Consulte la sección *13.3Configuración y autorización de red* paraxidentific el-CMS de  $\left(\frac{\epsilon_{O(1)}}{2}\right)$ 

#### Requisitos *c..., [:max0"*

El ordenador del CMS debe ser muy fiable y estable. Recomendamos el ordenador comercial HP-DC7900 CMT. Las configuraciones recomendadas de DC7900 CMT son:

 $\mathscr{D}\setminus\mathscr{I}=\mathscr{I}.$ 

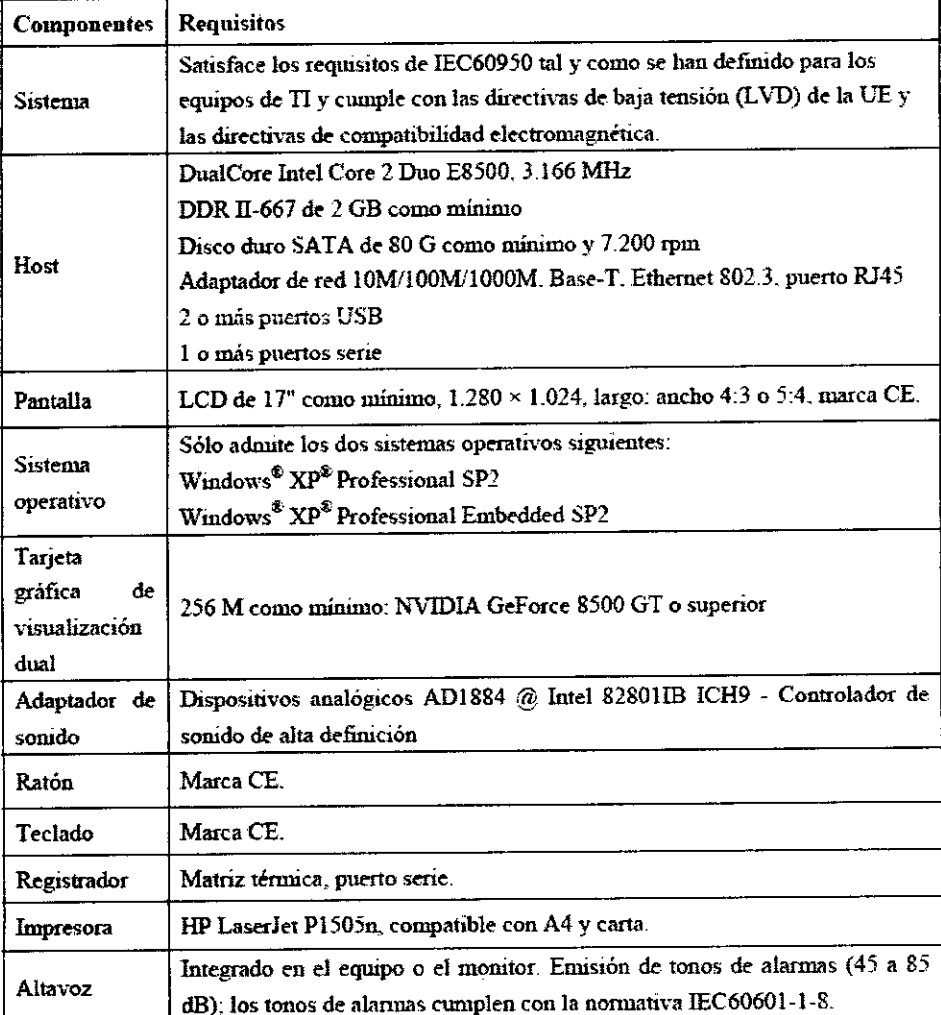

#### Requisitos básicos para la plataforma del Visor del CMS

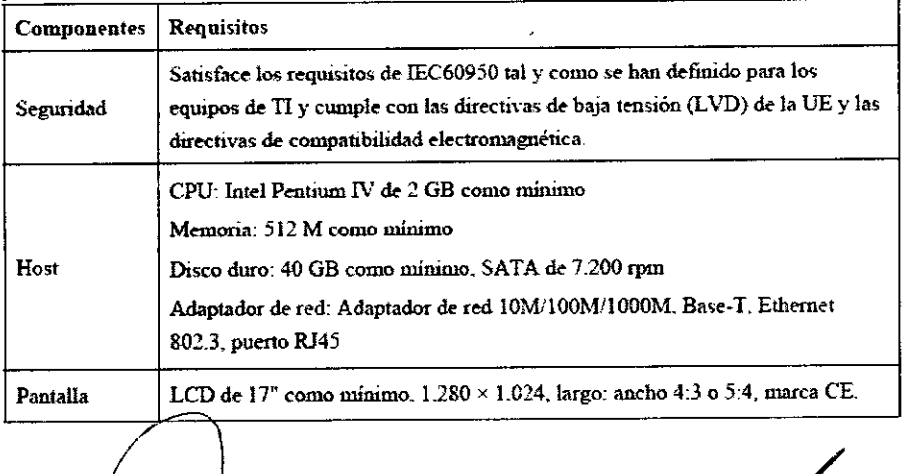

TECNOIMAGEN S.A. Lic. Valeria Villaverde Apoderada

TECTO IMAGEN S.A.<br>Bioing, Cadirola Fernando<br>Director Técnico M.N. 5592

9

 $\left(\frac{1}{2}\right)^{n}$ 3.4. Todas las informaciones que permitan comprobar si el producto médico: está bien instalado y pueda funcionar correctamente y con plena seguridad, así, como los datos relativos a la naturaleza y frecuencia de las operaciones de mantenimiento y calibrado que haya que efectuar para garantizar permanentemente el buen funcionamiento y la seguridad de los productos médicos;

El CMS tiene una mochila USB para proteger los derechos de copyright. Debe enchufar esta mochila a la interfaz USB del sistema antes de encender éste. De lo contrario, el sistema quizás no arranque. La mochila USB también se utiliza para configurar las funciones opcionales del sistema.

#### **NOTA**

- Si el CMS tiene sólo un conector USB, está pensado para conectar sólo la mochila USB. De lo contrario, el sistema quizás no arranque. Si el CMS tiene más de un conector USB, uno debe destinarse a la mochila USB y el resto puede utilizarse para otros fines.
- La mochila USB se utiliza para configurar funciones opcionales del sistema que pueden ser diferentes para CMS diferentes, de modo que no deben cambiarse las mochilas USB.
- Si ha perdido la mochila USB, póngase en contacto con nosotros para obtener una nueva.

#### Instalación

El CMS lo debe instalar el personal designado a tal efecto por el fabricante. Si desea desplazar el equipo a otro lugar, póngase en contacto con nuestra empresa.

#### AVISO

No asumimos ninguna responsabilidad por ninguna pérdida provocada por la instalación o desplazamiento del CMS sin nuestro permiso.

#### Inicio del sistema

Siga este procedimiento para iniciar el sistema:

1. Realice las comprobaciones de seguridad pertinentes antes de iniciar el sistema. Para obtener más detalles, consulte 3.5.1Inspección general.

2. Conecte la mochila USB a la interfaz USB de la unidad central. (Si se ha conectado la mochila, omita este paso.)

3. Active el SAl y encienda el sistema.

4. Pulse los interruptores de alimentación de la unidad central y de las pantallas para iniciar el sistema operativo.

5. El sistema realizará una serie de comprobaciones internas y muestra en la pantalla la información correspondiente.

6. Si se superan las pruebas, el sistema emitirá un sonido tres veces y abrirá inmediatamente en la pantalla principal. Si no se supera la comprobación interna, el sistema emitirá un sonido y mostrará un mensaje de error.

#### PRECAUCiÓN

Para evitar que se produzcan errores o problemas por un corte repentino de la alimentación, se recomienda equipar al CMS con un SAl.

#### NOTA

Si el ordenador emite un sonido durante las comprobaciones automáticas o durante el inicio, consulte el manual suministrado con aquél.

TECNOIMAGE hleria Villav Lic. V prde poderad

TECNO IMAGEN S.A.<br>Bioing. Cadirola Fernando Director Tecnico  $k1. N. 5592$ 

10

 $4906$ .

 $\left\{ \begin{array}{c} \left\langle \begin{array}{c} 1 \end{array} \right\rangle \end{array} \right\}$ 

#### **PRECAUCiÓN**

4906

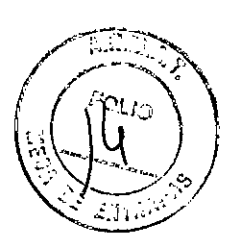

• Los hospitales que no dispongan de una alimentación estable deben usar sistemas de alimentación ininterrumpida para el CMS. **El** SAl no se debe apagar. Cuando se produzca un fallo de alimentación, el sistema deberá apagarse confonme al procedimiento siguiente antes de hacer lo propio con el SAL Si se produce un fallo de alimentación repentino en el sistema, es posible que, después del fallo, el sistema no funcione correctamente o que incluso este fallo cause algún daño grave en el sistema.

#### **Mantenimiento**

#### **AVISO**

- Si el hospital o institución responsable que usa el CMS no implanta un programa de mantenimiento adecuado se pueden producir averlas en el equipo y un posible riesgo para las personas.
- Las comprobaciones de seguridad o las operaciones de servicio que conlleven el desmontaje o desarmado de los dispositivos los debe realizar exclusivamente personal de servicio profesional; de lo contrario se pueden producir averías evitables del equipo y un posible riesgo para las personas.
- Apague el CMS si no se debe monitorizar a ningún paciente. Si el sistema ha estado funcionando medio año de manera continua, reinicielo.

#### **Limpieza general**

#### **AVISO**

- Apague el sistema y desconecte todos los cables de alimentación de la toma de alimentación antes de limpiar el equipo.
- El equipo deberá limpiarse regularmente. Si su lugar de trabajo está expuesto a una fuerte contaminación, o recibe mucho polvo o arena, el equipo deberá limpiarse con mayor frecuencia. Los elementos que se deben limpiar son la unidad central, las pantallas, la impresora, el regístrador, el teclado y el ratón. Antes de limpiar el equipo, consulte las normas del hospital referentes a limpieza, desinfección y esterilización del equipo.

#### **Agentes limpiadores**

Las superficies exteriores del equipo pueden limpiarse con un paño limpio y suave humedecido en una solución limpiadora no corrosiva. Se recomienda secar los excesos de solución limpiadora antes comenzar con la limpieza del equipo. A continuación se ofrecen algunos ejemplos de soluciones limpiadoras:

- $\Box$  Agua con jabón
- 1] Agua con amoniaco
- n Peróxido de hidrógeno (3%)
- O Alcohol etílico
- O Soluciones limpiadoras para estaciones de trabajo y servidores

Para evitar que el equipo sufra daños, siga estas instrucciones:

#### **PRECAUCiÓN**

- Si no se siguen estas normas, la carcasa se puede fundir, defonmar o se puede gastar el acabado de la carcasa -lo que difuminará las leyendas de las etiquetas-, o se pueden producir averías del equipo.
- Diluya SIEMPRE los productos teniendo en cuenta las indicaciones del fabricante.
- Limpie SIEMPRE los restos de solución limpiadora con un paño seco tras la limpieza.

TECNOIMACE S.A. Lic. Valeria Villa verde Apoeeradd

11 TECYO IMAGEN S.A. Bioing. Cadirola Fernando Director Tecnico **M.N. 5692** 

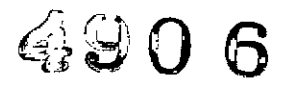

/. "'--=~.",.,

- NO SUMERJA NUNCA el equipo en agua ni en ninguna solución limpiadora, ní VIERTA o PULVERICE agua ni ninguna solución limpiadora sobre el equipo.
- Evite que los líquidos entren en la carcasa, interruptores, conectores o aberturas de ventilación del equipo.
- No use NUNCA materiales abrasivos ni agentes limpiadores erosionantes ni à base de acetana.

#### AVISO

)

- La desinfección o esterilización podría provocar daños en el equipo, por lo que cuanda se prepare la unidad para la desinfección a esterilización, deberá cansultar los profesionales de desinfección del hospital.
- Las salucianes Iimpiadaras anteriares sóla padrán utilizarse en aperacianes de limpieza general. Si desea usarlas para controlar infecciones, no asumimos ninguna respansabilidad en cuanta se refiere a su eficacia.

3.5. La información útil para evitar ciertos riesgos relacionados con la implantación del producto médico; **No** aplica.

#### 3.6. La información relativa a los riesgos de interferencia recíproca relacionados con la presencia del producto médico en investigaciones o tratamientas especificas;

#### AVISO

- El CMS puede construir una red de área local inalámbrica (WLAN) conectando los monitores. Cuando se transmiten datos con señales de radiofrecuencia inalámbricas (RF), éstas pueden interferir en el medio o en el uso de otros equipos. Por tanto, el equipo de RF inalámbrico debe cumplir con las normativas CE, FCC, y con otros estándares y normativas locales relevantes.
- Cuanda el CMS está transmitienda datas mediante señales de RF, se pueden perder datos del paciente debido a la interferencia de otras señales de RF.

3.7. Las instrucciones necesarias en caso de rotura del envase protector de la esterilidad y si corresponde la indicación de los métodos adecuados de reesterilización;

#### **No** aplica.

3.8. Si un producto médico está destinado a reutilizarse, los datos sobre los procedimientos apropiados para la reutilización, incluida la limpieza, desinfección, el acondicionamiento y, en su caso, el método de esterilización si el praducta debe ser reesterilizada, asl cama cualquier Iimitaci6n respecta al número posible de reutilizaciones. **No** aplica. Ŕ.

3.9. Información sobre cualquier tratamiento o procedimiento adicional que deba realizarse antes de utilizar el producto médico (por ejemplo, esterilización, montaje final, entre otros);

TECNOIMAGEN S.A. Lic. Veleria Villaverde Apoderada

12 TECNO IMAGEN S.A.<br>Bloing, Cadirola Fernando Bioing. Cadirola Fernando OirN:\fJr '¡"écnico M.N. 5692

**Desempaquetado y revisión**<br>• Saque con cuidado la unidad central, la pantalla y otros componentes de su, (1991). embalaje y compruebe que ninguno de los artículos incluidos en el albarán de envío muestre signos de deterioro por el transporte.

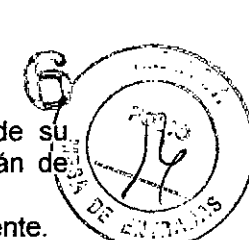

Si tiene alguna duda, póngase en contacto con nuestra empresa inmediatamente.

#### **NOTA**

• Guarde los materiales de embalaje por si tiene que enviar alguna pieza del equipo, o para almacenarlo.

#### AVISO

- Mantenga el material de embalaje fuera del alcance de los niños.
- El desecho del material de embalaje deberá realizarse conforme a las condiciones locales.
- Los componentes del CMS, como el teclado y el ratón, pueden contaminarse con cualquier microorganismo durante el transporte, el almacenamiento o el uso.
- Antes de sacarlos de su embalaje, debe inspeccionar que éste no aparezca dañado. Si detecta algún tipo de daño, póngase en contacto de inmediato con el responsable de la entrega del producto o con nuestra empresa.

#### Instalación

#### AVISO

- Únicamente el personal indicado por el fabricante debe instalar el CMS. El copyright del software del CMS es propiedad exclusiva de nuestra empresa.
- Ninguna organización o individuo debe manipularlo, copiarlo o intercambiarlo ni debe recurrir a ninguna otra infracción de ninguna forma y por ningún medio sin el permiso debido.

#### **NOTA**

- No coloque nunca el CMS en un entorno de pacientes.
- Coloque el CMS en un entorno en que el sistema se pueda ver, manejar y someter fácilmente a operaciones de mantenimiento.

3.10. Cuando un producto médico emita radiaciones con fines médicos, la información relativa a la naturaleza, tipo, intensidad y distribución de dicha radiación debe ser descripta;

#### No aplica.

3.11. las precauciones que deban adoptarse en caso de cambios del funcionamiento del producto médico;

#### PRECAUCiÓN

Los hospitales que no dispongan de un suministro eléctrico estable deben usar unidades de alimentación ininterrumpida (SAl) para alimentar al CMS. Cuando se produzca un fallo de alimentación, el sistema debe apagarse conforme al siguiente procedimiento de apagado antes de apagar el SAl. Si se produce un fallo de alimentación repentino en el sistema, es posible que, después del fallo, el sistema no funcione correctamente o que incluso este fallo cause algún daño grave en el sistema.

#### Inspección general

Siempre que se repare o actualice, o se haya usado durante 6-12 meses, el personal de servicio deberá realizar una inspección exhaustiva de seguridad para garantizar la fiabilidad.

TECNOIMASHATS A Lic. Valeria Villaverde Apodera*ț*i:

S.A<br>
TECNO IMAGEN S.A<br>
Bioing. Cadirola Fernand<br>
Director Tecnico<br>
M.N. 5592 Bioing, Cadirola Fernando<br>Director Tecnico t<sub>1</sub>:N<sub>: 5592</sub> 13

 $\cancel{\mathcal{C}}$ p., *<sup>11</sup>*\0'1\nv

Antes de utilizar el CMS, y cuando ya se esté utilizando, siga las directrices que indicamos a continuación para inspeccionarlo: \:;.~ ~

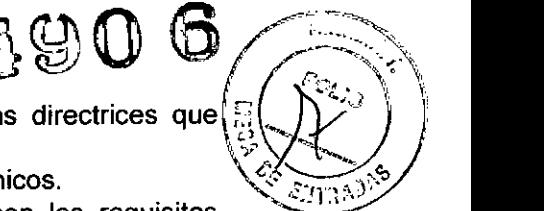

- Inspeccione el equipo y sus accesorios en busca de daños mecánicos.
- Inspeccione si el entorno y la fuente de alimentación satisfacen los requisitos específicos.
- Inspeccione todos los cables de alimentación y los de señal para ver si está rasgada su cubierta plástica o si está dañada, y si están conectados y aislados correctamente.
- Compruebe si el sistema de sonido funciona correctamente.
- Compruebe que todas las funciones del sistema están en buen estado.

En caso de detectar daños o anomalfas, no use el CMS. Póngase en contacto con los ingenieros biomédicos del hospital o con nuestro personal de servicio inmediatamente.

#### **NOTA**

• Si el CMS no se inicia normalmente debido a un error de la base de datos por un apagado anómalo o una operación incorrecta, recupere la base de datos.

3.12. Las precauciones que deban adoptarse en lo que respecta a la exposición, en condiciones ambientales razonablemente previsibles, a campos magnéticos, a influencias eléctricas externas, a descargas electrostáticas, a la presión o a variaciones de presión, a la aceleración a fuentes térmicas de ignición, entre otras;

#### AVISO

- El CMS puede construir una red de área local inalámbrica (WLAN) conectando los monitores. Cuando se transmiten datos con señales de radiofrecuencia inalámbricas (RF), éstas pueden interferir en el medio o en el uso de otros equipos. Por tanto, el equipo de RF inalámbrico debe cumplir con las normativas CE, FCC, y con otros estándares y normativas locales relevantes.
- Cuando el CMS está transmitiendo datos mediante señales de RF, se pueden perder datos del paciente debido a la interferencia de otras señales de RF.

3.13. Información suficiente sobre el medicamento o los medicamentos que el producto médico de que trate esté destinado a administrar, incluida cualquier restricción en la elección de sustancias que se puedan suministrar; No aplica

3.14. Las precauciones que deban adoptarse si un producto médico presenta un riesgo no habitual especifico asociado a su eliminación;

#### AVISO

• Elimine el material de embalaje teniendo en cuenta la normativa de control de residuos aplicable, y manténgalo fuera del alcance de los niños.

#### PRECAUCiÓN

• Cuando finalice la vida útil del equipo y sus accesorios, éstos deberán desecharse según las instrucciones que regulan la eliminación de tales productos.

TECNOIMAGEN S.A.<br>Lici Valeria Villaverde Valeria Villaverde Apoder **i** da

14**IMAGES** S. ΤE Bidina <del>Airo</del>m Pernanou .<br>Bilfeelar Tranico M.N. 5692

## 490

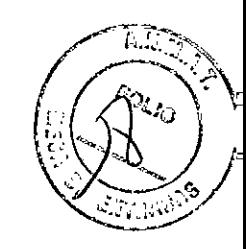

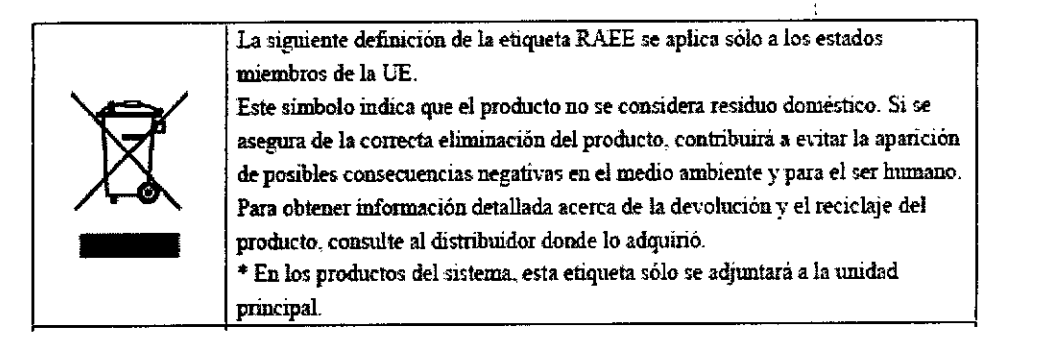

3.15. Los medicamentos incluidos en el producto médico como parte integrante del mismo, conforme al ítem 7.3. del Anexo de la Resolución GMC N°72/98 que dispone sobre los Requisitos Esenciales de Seguridad y Eficacia de los productos médicos; No aplica.

3.16. El grado de precisión atribuido a los productos médicos de medición. No aplica.

 $N$  S.A **TECNOIMAGE** Lic Valeria V averde Apoder

TECNC IMAGEN S.A. Bioing, Cadirola Fernando ใก.м. 5592

 $15$ 

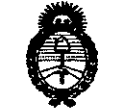

.<br>Ministerio de Salud • *.9-:;aáua af Y"d'<W<J 9f~ ,J""",,,,, .sfJfClt.sfy*

#### ANEXO III

#### **CERTIFICADO**

Expediente NO: 1-47-6368/14-0

El Administrador Nacional de la Administración Nacional de Medicamentos, Alimentos y Tecnología Médica (ANMAT) certifica que, mediante la Disposición  $N^{\circ}$ 4....  $\Box$ ...  $\Box$ , de acuerdo a lo solicitado por TECNOIMAGEN S.A., se autorizó la inscripción en el Registro Nacional de Productores y Productos de Tecnología Médica (RPPTM), de un nuevo producto con los siguientes datos identificatorios característicos:

Nombre descriptivo: Sistema de Monitoreo Central.

Código de identificación y nombre técnico UMDNS: 12-636 - Sistemas de Monitoreo Fisiológico.

Marca(s) de (los) producto(s) médico(s): MINDRAY.

Clase de Riesgo: Clase III.

Indicación/es autorizada/s: El sistema central de monitorización (CMS) Hypervisor IV está pensado para realizar la monitorización centralizada de información referente a constantes vitales desde varios monitores o transmisores telemétricos a través de una LAN con cable o inalámbrica en hospitales e instituciones médicas.

No está destinado a uso doméstico.

Modelo: Hypervisor IV

Período de vida útil: 5 años.

Condición de venta: Venta Exclusiva a Profesionales e Instituciones Sanitarias.

Nombre del fabricante: Shenzhen Mindray Bio-medical Electronics Co., Ltd. Lugar/es de elaboración: Mindray Building, keji 12th Road South, Hi-tech Industrial Park, Nanshan, Shenzhen 518057, P. R. China.

6

 $\frac{1}{1}$ . Se extiende a TECNOIMAGEN S.A. el Certificado PM 1075-88, en la Ciudad de 1 0 JUL 2014 , sien<sup>d</sup>o su vigencia por CinCO<sup>(5)-</sup> anos a B<sup>uenos</sup> Alres, a contar de la fecha de su emisión.<br>DISPOSICIÓN NO  $4-90$  6.

> Dr. CARLOS CHIALE Alo1mInIstrador Nacional  $A.~M.A.T.$